# *Naudojimo instrukcija TVIP s410/s530/s605/s610/s705/s710/ s706*

#### *Bendroji informacija*

- Atidžiai perskaitykite toliau pateiktus nurodymus;
- Prijungdami ir naudodami prietaisą vadovaukitės toliau pateiktomis instrukcijomis;

• Prietaiso negalima naudoti šalia vandens, drėgmės ar šilumos šaltinio (pvz., ugnies ar radiatoriaus);

- Nelaikykite prietaiso tiesioginiuose saulės spinduliuose;
- Saugokite maitinimo kabelį, kad jo nesulenktų ar nesuspaustų sunkūs daiktai;

• Žaibuojant ir nutrūkus elektros energijos tiekimui, įrenginys turi būti atjungtas nuo maitinimo šaltinio;

• Nenaudokite prietaiso netinkamai ir patys neatlikite remonto ar modifikavimo darbų;

Prietaisą, kurį reikia remontuoti, reikia grąžinti į "Etanetas", kad būtų atliktas remontas

• Norėdami naudoti nuotolinio valdymo pultą, teisingai įdėkite 2 AAA tipo baterijas, laikydamiesi ant baterijų nurodyto poliškumo ir diagramos ant nuotolinio valdymo pulto.

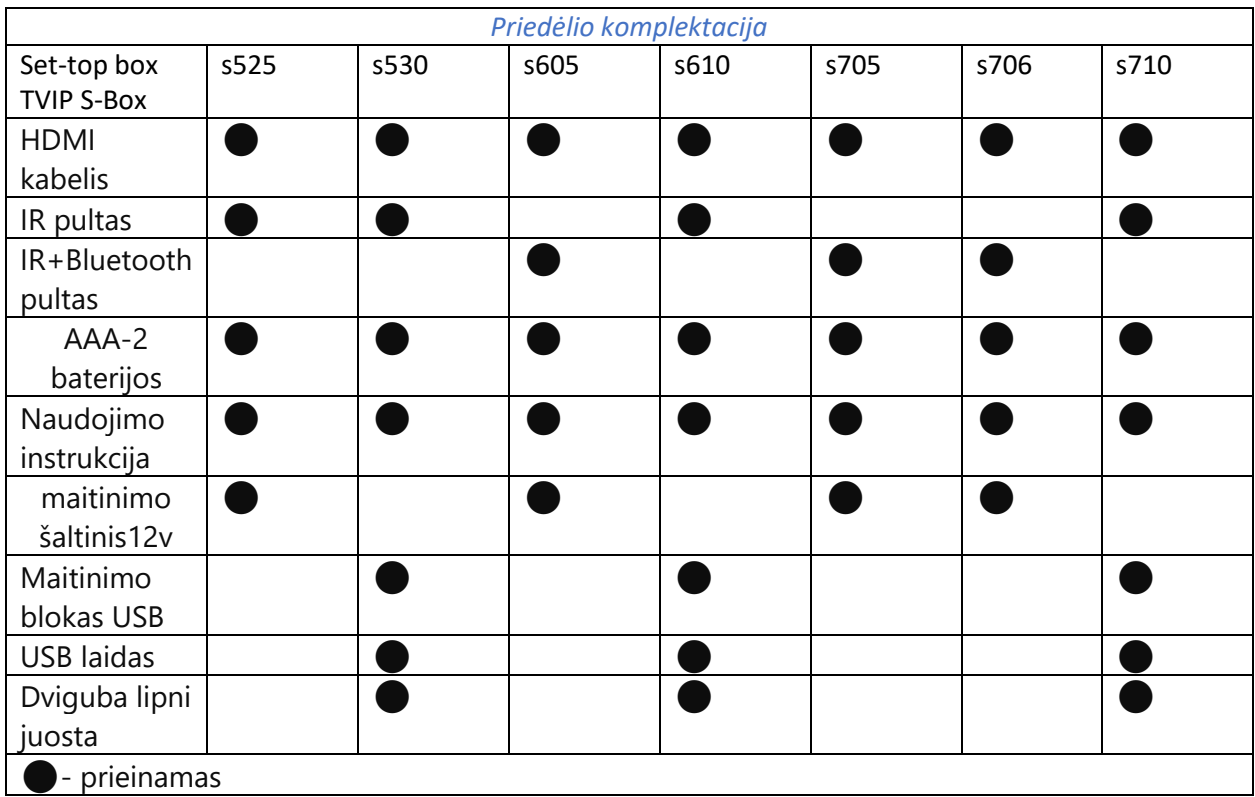

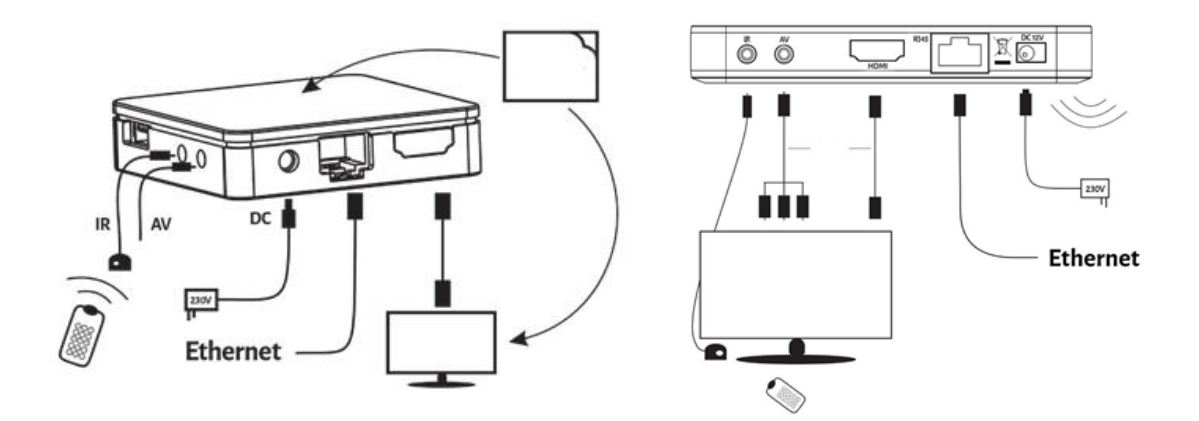

#### **Lizdų aprašymas:**

**AV** - analoginė išvestis, skirta senesniems televizorių modeliams prijungti **HDMI** - skaitmeninė išvestis didelės raiškos televizoriams prijungti) **IR** - **infraraudonųjų spindulių** imtuvo išplėtimo lizdas, **Ethernet** - TV signalo prijungimo lizdas **DC** - Iptv priedelio maitinimo lizdas

#### **DĖMESIO!**

Iptv priedelis gali būti maitinamas iš tinklo adapterio arba per USB lizdą televizoriuje (tik s410 ir s530 ,s710 modeliai). Atkreipkite dėmesį, kad išjungus televizorių bus atjungtas Iptv priedelio maitinimo šaltinis

*Nuotolinio valdymo pulto išvaizda ir funkcijos*

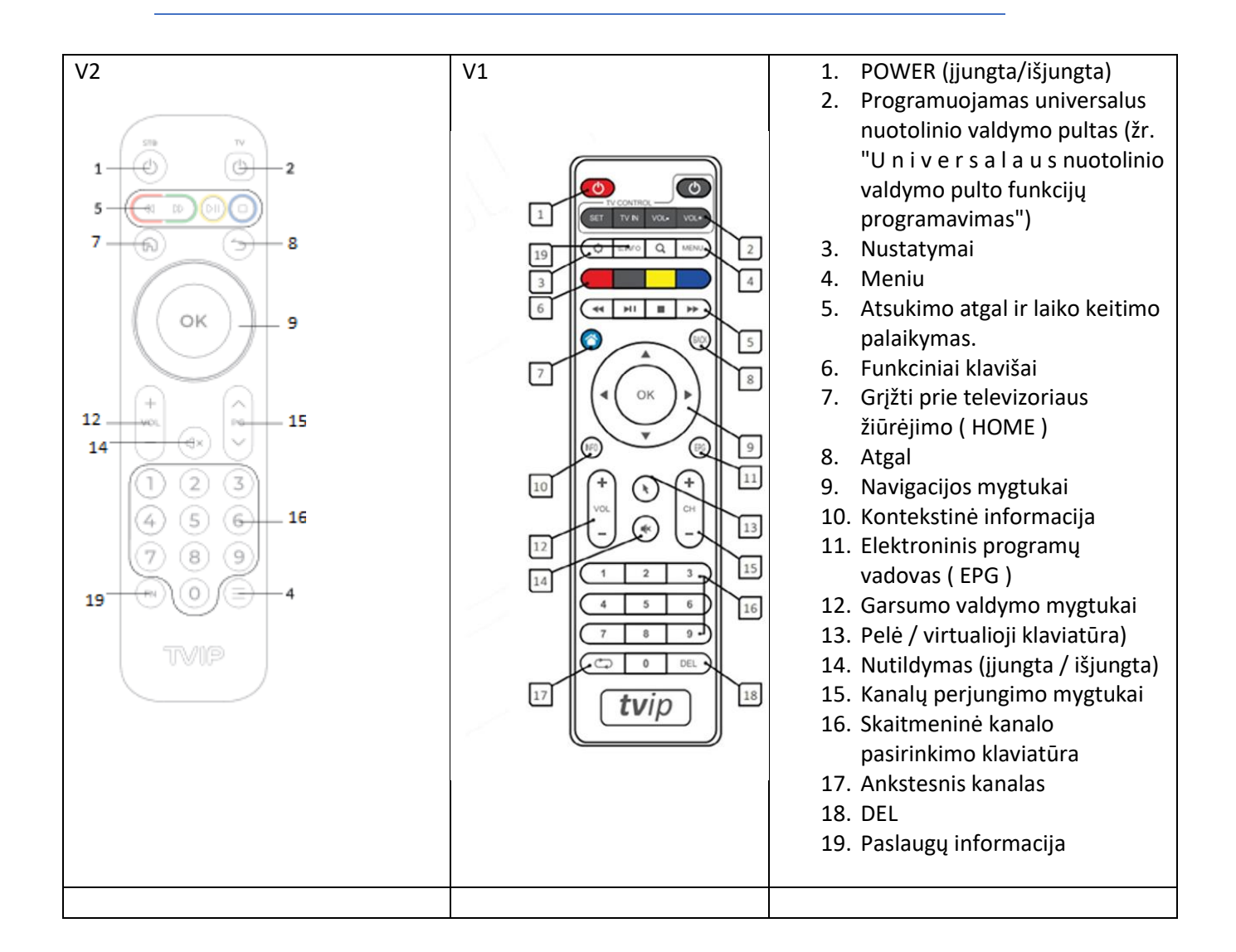

## *V1 Universalaus nuotolinio valdymo pulto funkcijų programavimas*

Skaitmeninės televizijos Iptv priedėlio nuotolinio valdymo pultu galima valdyti pagrindines televizoriaus funkcijas. Kad galėtumėte naudotis tokiomis funkcijomis kaip įjungimas arba išjungimas, garsumo valdymas ir signalo įvesties valdymas, pirmiausia turite užprogramuoti nuotolinio valdymo pultelį iš savo televizoriaus priedėlio.

1. Paspauskite Iptv priedėlio nuotolinio valdymo pulto mygtuką ( SET ) ir palaikykite jį 2 sekundes. Užsidegs raudonas šviesos diodas. Taigi nuotolinio valdymo pultas yra paruoštas programavimui.

2. Paspauskite vieną iš rėmelių pažymėtų mygtukų (TV CONTROL), kurį norite užprogramuoti. Šviesos diodas turėtų pradėti mirksėti.

3. Iptv priedėlio nuotolinio valdymo pultą ir kitą nuotolinio valdymo pultą išdėstykite vienas priešais kitą taip, kad jų šviesos diodai būtų nukreipti vienas į kitą maždaug 1 cm atstumu. Kitame nuotolinio valdymo pulte paspauskite ir 2 sekundes palaikykite nuspaudę mygtuką, kurį norite užprogramuoti Iptv priedėlio nuotolinio valdymo pulte.

4. Tris kartus greitai mirktelėjus Iptv priedėlio nuotolinio valdymo pulto šviesos diodui, kitą mygtuką galima programuoti pradedant nuo antrojo punkto.

5. Pakartokite veiksmus su visais mygtukais, esančiais skyriuje (TV VALDYMAS)

6. Norėdami baigti programavimą ir išsaugoti Iptv priedėlio nuotolinio valdymo pulto nustatymus, paspauskite mygtuką ( SET ). Raudonas šviesos diodas užges. Dabar nuotolinio valdymo pultas yra paruoštas naudoti.

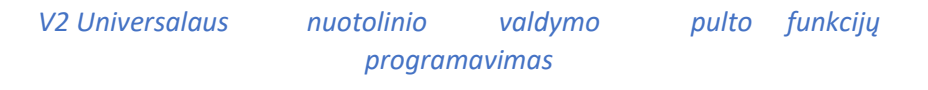

Programuojamas televizoriaus išjungimo/įjungimo mygtukas: Norėdami, kad šis mygtukas valdytų televizoriaus išjungimą ar įjungimą, turite jį tinkamai nustatyti. Programavimo instrukcija:

Padėkite abu nuotolinio valdymo pultelius (TVIP pultelį ir televizoriaus originalų pultelį) vieną priešais kitą, atstumu nuo 5 iki 10 cm, užtikrinant, kad jų priekiniai paviršiai būtų nukreipti vienas į kitą.

Paspauskite ir palaikykite FN mygtuką ant TVIP pultelio kartu su pagrindinio meniu (namelio) mygtuku, kol užsidegs žalia LED indikatoriaus šviesa.

Paspauskite televizoriaus išjungimo/įjungimo mygtuką ant TVIP pultelio. Kai TVIP pultelio žalia LED šviesa pradės mirksėti, originaliame televizoriaus pultelyje paspauskite mygtuką, kurį naudojate televizoriaus išjungimui ar įjungimui.

Paspauskite FN mygtuką ant TVIP pultelio, kad užbaigtumėte programavimą. Žalia LED šviesa turėtų išsijungti, signalizuodama apie sėkmingą nustatymo išsaugojimą.

#### *Nuotolinio valdymo pultas su "Bluetooth" funkcija*

Kartu su TVIP s605,s705 dekoderiu pateikiamas nuotolinio valdymo pultas turi IR ir "Bluetooth" palaikymo funkcijas. Šio nuotolinio valdymo pulto apatiniame dešiniajame kampe yra BT žymuo. Jei nėra "Bluetooth" ryšio su įrenginiu, nuotolinio valdymo pultas veikia IR režimu.

Piloto statuso nustatymas:

• jei paspaudus mygtuką "Pele/virtualioji klaviatūra" nuotolinio valdymo pulto šviesos diodas mirkteli

vieną kartą - nuotolinio valdymo pultas naudoja "Bluetooth" ryšį.

• jei vieną kartą paspaudus mygtuką "Pele/virtualioji klaviatūra", nuotolinio valdymo pulto šviesos diodas kelis kartus sumirksi - nuotolinio valdymo pultas naudoja IR ryšį.

• nuotolinio valdymo pulto šviesos diodas trumpai mirksi - nuotolinio valdymo pultas užmezga "Bluetooth" ryšį.

Pagal apibrėžimą nuotolinio valdymo pultas prie priedėlio prisijungia automatiškai per pradinį paleidimo procesą. Jei nuotolinio valdymo pultą reikia prijungti rankiniu būdu, atlikite toliau nurodytus veiksmus:

1. Plonu aštriu daiktu paspauskite priedėlio apačioje esantį mygtuką ir palaikykite jį 10 sekundžių. Atlikus šį veiksmą, priedėlis ištrins anksčiau suporuotus "Bluetooth" nuotolinio valdymo pultelius.

2. Paspauskite ir palaikykite nuotolinio valdymo pulto mygtukus ( INFO ) ir ( EPG ), kol indikatorius p r a d ė s mirksėti.

3. Kai priedėlis aptinka nuotolinio valdymo pultą, nuotolinio valdymo pulto šviesos diodas kelias sekundes intensyviai mirksi. Ryšys bus užmegztas.

Reikėtų pridurti, kad "Bluetooth" palaiko tik TVIP priedėliai s425,s605,s705,s706

### *DĖMESIO!*

Priedėlis nerodo pranešimo "Silpnas signalas arba nėra signalo". Jei pasirodo toks pranešimas, tai reiškia, kad televizoriuje pasirinktas netinkamas šaltinis arba priedėlis atjungtas nuo maitinimo šaltinio.

*Priedėlio prijungimas*

1. Prijunkite maitinimo laidą prie priedėlio maitinimo lizdo.

2. Prijunkite etherneto kabelį prie priedėlio signalo lizdo ir įsitikinkite, kad jis tinkamai prijungtas prie signalo šaltinio.

3. Prijunkite televizorių HDMI kabeliu prie atitinkamų televizoriaus priedėlio ir nuotolinio valdymo pulto lizdų; jei televizoriuje nėra HDMI lizdo, galite naudoti AV adapterį. Atminkite, kad šiuo atveju rodomo vaizdo kokybė bus prastesnė.

4. Jei priedėlį norite sumontuoti nematomoje vietoje, prie 3,5 mm lizdo prijunkite infraraudonųjų spindulių ilgintuvą. Kabelio galą - IR imtuvą - padėkite matomoje vietoje. Atminkite, kad jis turi tiesiogiai ir netrukdomai "matyti" nuotolinio valdymo pulto IR šviesos diodo signalą.

5. Jjunkite televizorių

6. ljunkite priedėlio maitinimo laidą į elektros tinklą.

Po akimirkos priedėlis turėtų įsijungti ir televizoriuje turėtų būti rodomas priedėlio meniu.

Norėdami, kad priedėlio signalas būtų rodomas televizoriuje, perjunkite jį į išorinį šaltinį (kai kurie televizoriai tai daro automatiškai). Paprastai tai atliekama atitinkamu nuotolinio valdymo pulto mygtuku (paprastai pažymėtu SOURCE arba SOURCE). Jei kyla problemų, vadovaukitės su televizoriumi pateiktomis instrukcijomis. Senesniuose televizoriuose šaltinio keitimas paprastai atliekamas televizoriaus nuotolinio valdymo pulte pasirinkus AV mygtuką.

#### *Pradinis priedėlio paleidimas*

Kai priedėlis tinkamai prijungtas prie televizoriaus, galite įjungti įrenginį mygtuku **( POWER )**. Televizoriaus ekrane bus rodomas įjungimo ekranas

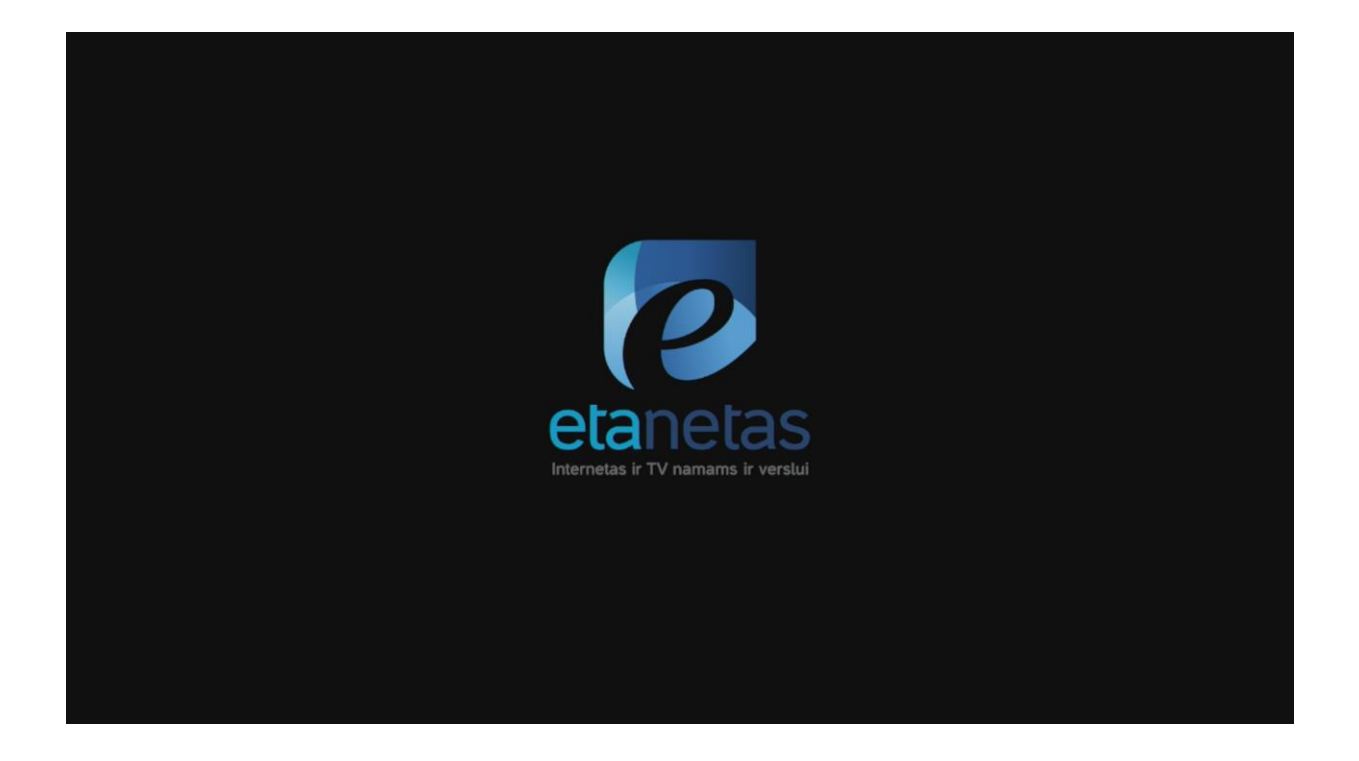

Norėdami iš naujo paleisti dekoderį, ištraukite jį iš maitinimo šaltinio kištuką. Palaukite kelias sekundes ir vėl prijunkite dekoderį prie maitinimo šaltinio.

#### *MENIU Navigacija*

Į pagrindinį priedėlio meniu galima patekti paspaudus mygtuką **(**"**HOME") (**nuotolinio valdymo pulte pažymėtas paveikslėliu **Iš jo galite pasiekti visas priedėlio funkcijas ir parinktis. Meniu naršykite** naudodami mygtukus - rodykles į dešinę **( → )**, į kairę **( ← )**, į viršų ( **↑ )** ir į apačią **( ↓ )**. Pasirinkimą patvirtinkite mygtuku **( OK )**, o grįžimą atgal - mygtuku **( BACK )**.

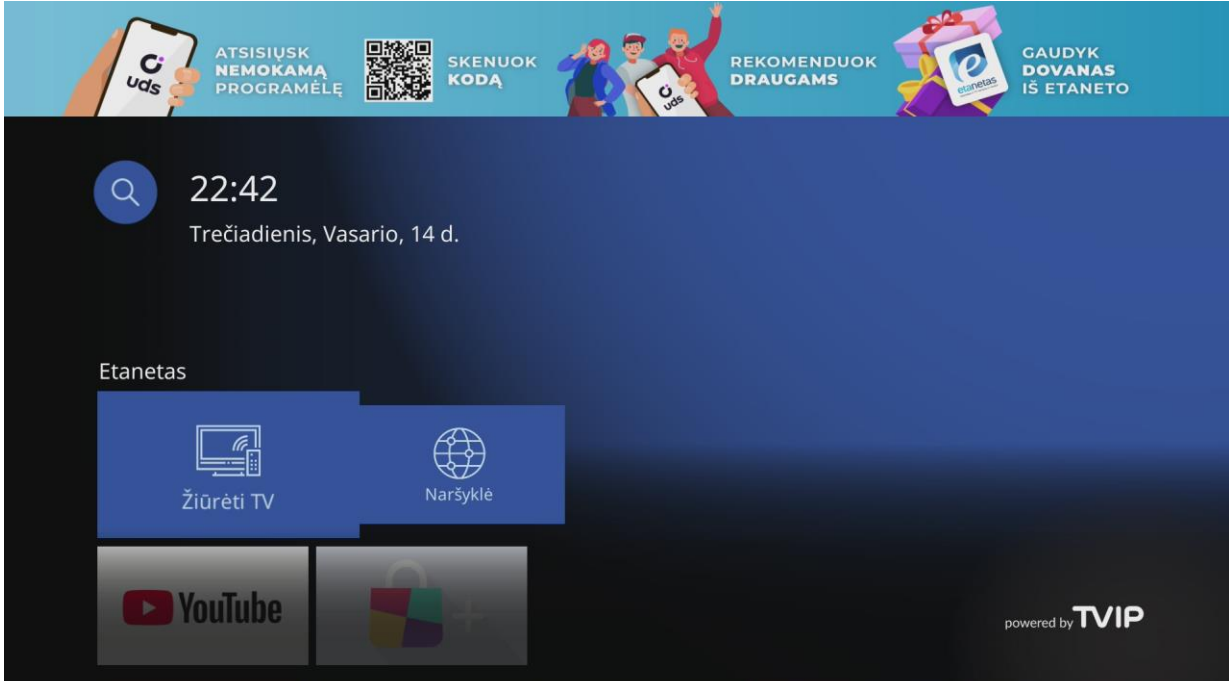

#### *Informacinis skydelis*

Keičiant kanalus kelias sekundes rodomas informacinis skydelis. Jame pateikiama pagrindinė informacija apie šiuo metu žiūrimą kanalą, pavyzdžiui, pavadinimas, numeris sąraše, dabartinė data ir laikas. Be to, naudotojas gali matyti informaciją apie dabartinės, ankstesnės ir kitos programos pradžią, pabaigą ir pavadinimą.

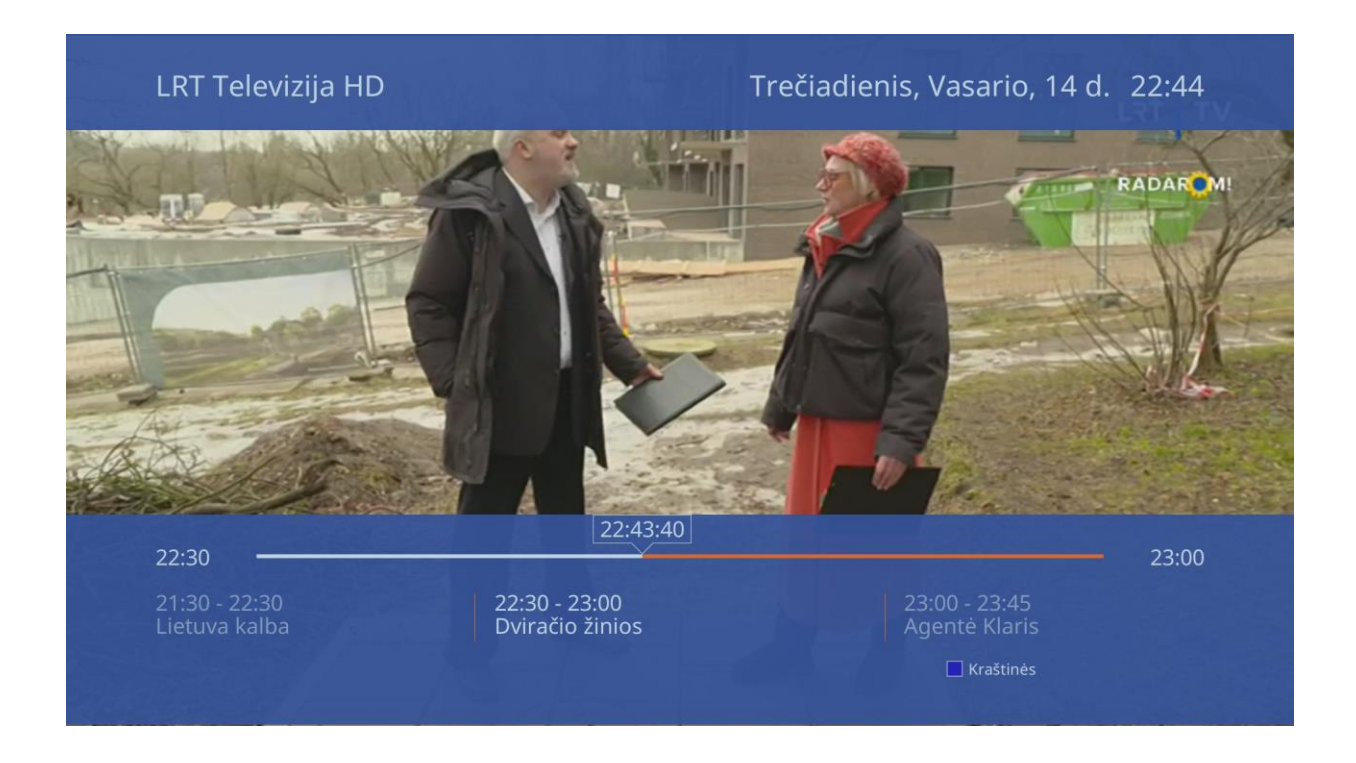

#### *Norėdami pakeisti žiūrimą kanalą, galite:*

1. naudokite kanalo keitimo mygtuką (pažymėtą 15), pasirinkdami ( + ), kad pereitumėte į kitą kanalą, arba ( - ), kad pereitumėte į ankstesnį kanalą.

2. naudokite kryptines rodykles aukštyn ( ↑ ) ir žemyn ( ↓ ) (jei priedėlio nustatymuose įjungta funkcija

"Rodyklės režimas televizoriuje").

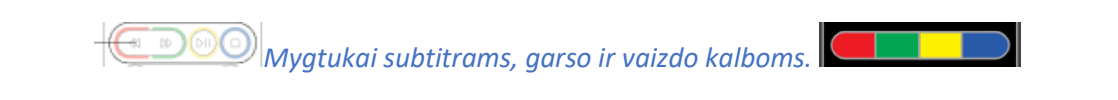

Šiais mygtukais galima valdyti vaizdą, prasukti jį, pasirinkti audio takelio kalbą, subtitrus ir pakeisti vaizdo formatą

. Norint aktyvuoti šias funkcijas žiūrint transliaciją ant V2 Universalaus nuotolinio valdymo pulto, reikia paspausti navigacijos rodyklę į viršų (šalia centrinio OK mygtuko)

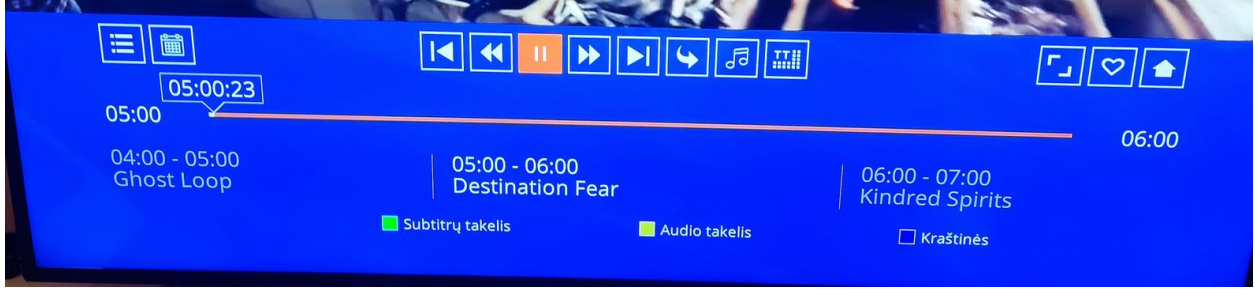

. Kai atsiras papildoma juosta vaizde, rodydama įrašo informaciją (trukmę, programas), galima pasirinkti pageidaujamas mygtukų parinktis.

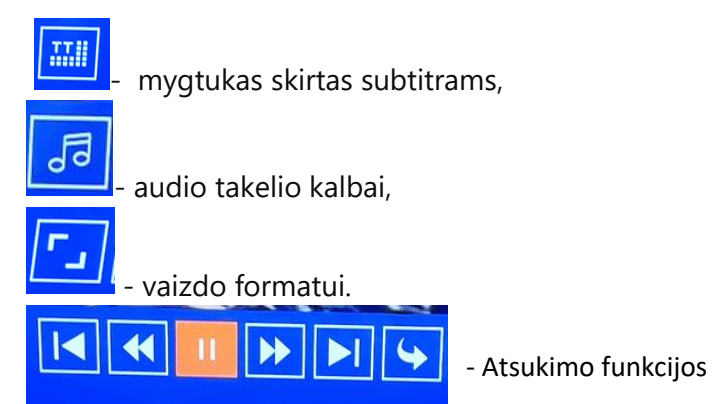

Ant V1 Universalaus nuotolinio valdymo pulto, yra atskiri mygtukai

Žalias mygtukas skirtas subtitrams,

geltonas - audio takelio kalbai,

mėlynas - vaizdo formatui.

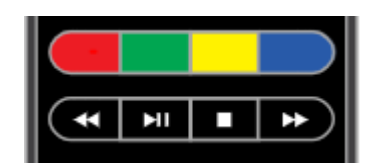

#### *EPG*

EPG - elektroninis programų gidas Elektroninis programų g i d a s (EPG) leidžia vartotojui patikrinti visų kanalų tvarkaraščius, planuoti pasirinktų programų įrašymą ir žiūrėti jau baigtas transliuoti programas.

Norėdami naudoti šią funkciją, nuotolinio valdymo pulte pasirinkite mygtuką **( EPG ) arba .** Tada, naudodami nuotolinio valdymo pulto kryptines rodykles į dešinę **( → )**, į kairę **( ← )**, į viršų ( **↑ )** ir į apačią **( ↓ ),** galite naršyti po meniu ir, paspaudę mygtuką **( OK )**, patekti į išsamias atitinkamos programos parinktis. Čia taip pat rasite p r o g r a m o s įrašymo parinktį. Norėdami išeiti iš EPG režimo, paspauskite nuotolinio valdymo pulto mygtuką **( BACK )**.

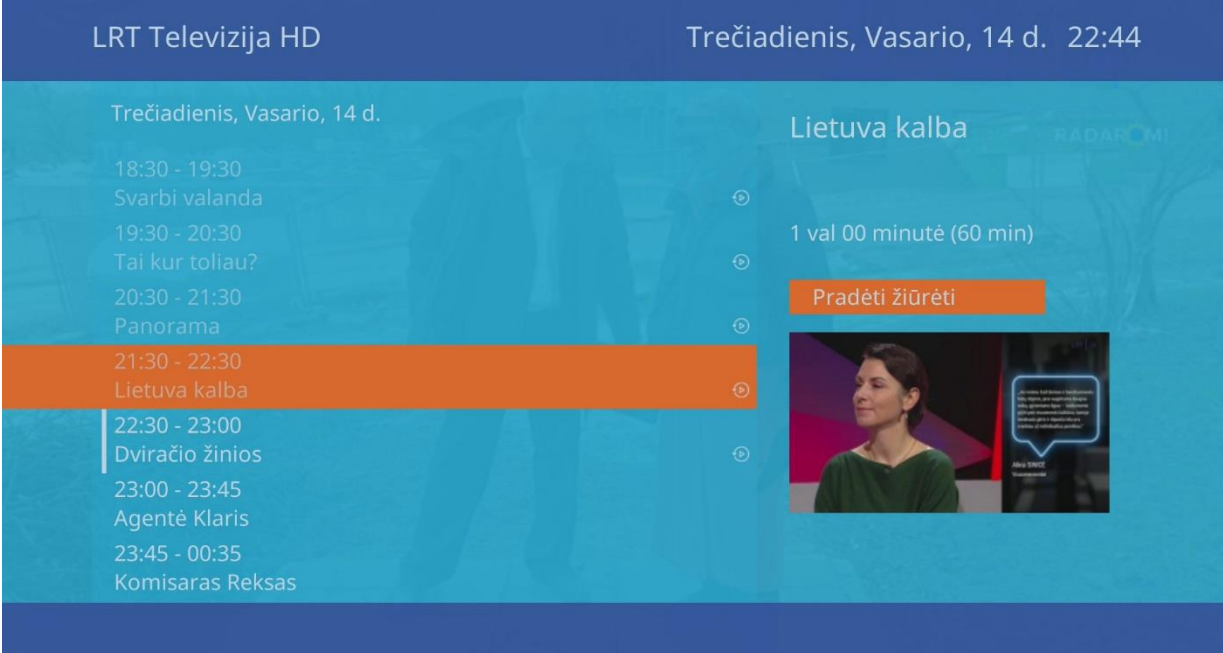

#### *Kanalų sąrašas*

Norėdami parodyti kanalų sąrašą, priedėlio nuotolinio valdymo pulte du kartus paspauskite mygtuką **( OK ).** Paspaudę rodyklę į kairę **( ← )** pateksite į programų kategorijas. Paspaudę rodyklę į dešinę **( → )**  pateksite į EPG. Rodant kanalų sąrašą, be informacijos apie šiuo metu transliuojamas programas ir jų trukmę, paspaudus funkcinius mygtukus galima pasirinkti papildomas parinktis.

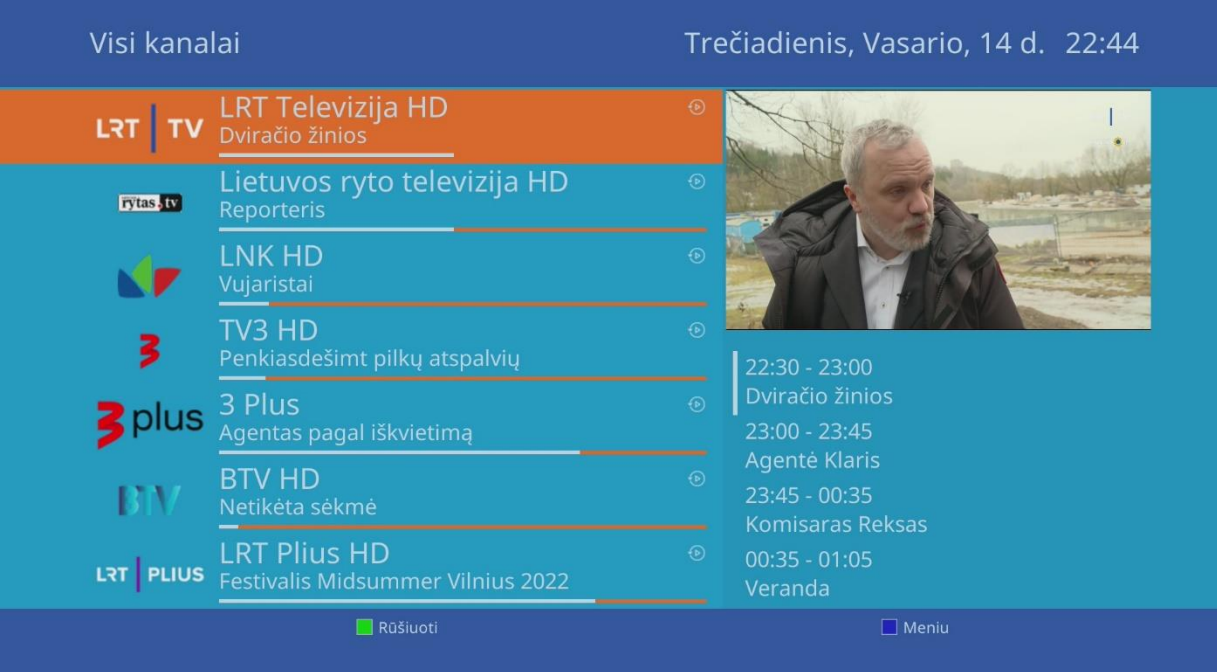

#### *Mėgstami kanalai.*

Priedėlis leidžia kanalus grupuoti. Jei norite, galite susidėti savo mėgstamus kanalus į mėgstamų kanalų kategorią Kategorijas galima rasti, atveriant kanalų sąrašą (kanalą žiūrint, paspauskite OK mygtuką) ir paspaudus navigacinę rodyklę į kairę. Norint pridėti kanalą į mėgstamų kanalų kategoriją:

1.Paspauskite OK mygtuką, kad atidarytumėte kanalų sąrašą.

2. Kai kanalų sąrašas atsidarys, pasirinkite juostelę, kuri rodo jūsų pasirinkimą, ir pasistumkite ant norimo kanalo, kad jį įtrauktumėte į mėgstamus.

3. Paspauskite Išplėstinės informacijos  $\Box$  mygtuką

4.Atsiradus lentelei – paspauskite OK mygtuką užėję ant eilutės "mėgstamieji".

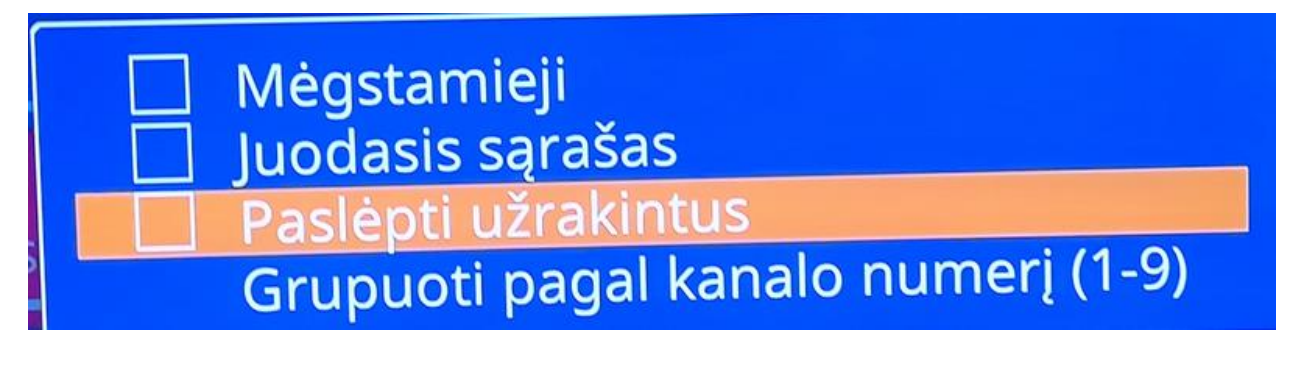

#### *Kanalo išjungimas.*

Jeigu yra poreikis išjungti kanalą iš bendro kanalų sąrašo, tai galite padaryti įtraukdami kanalą į "juodajį sąrašą":

1. Paspauskite OK mygtuką, kad atsidarytų kanalų sąrašas.

2. Paspauskite Išplėstinės informacijos mygtuką.

3. Atsiradus lentelei – paspauskite OK mygtuką užėję ant eilutės "juodasis sąrašas". Taip pasirinktas kanalas bus pašalintas iš bendro kanalų sąrašo ir įtrauktas į "juodasis sąrašas

4. Paslėpti užrakintus